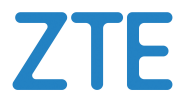

# MC801A Vágjunk bele! Bevezetés az eszköz használatába.

# **1. Előkészítés**

Egy érvényes nano SIM-kártya.

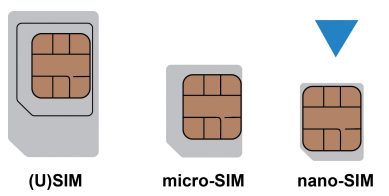

Az alapértelmezett információk az eszköz címkéjén találhatók. Az alábbi ábra csak tájékoztató jellegű.

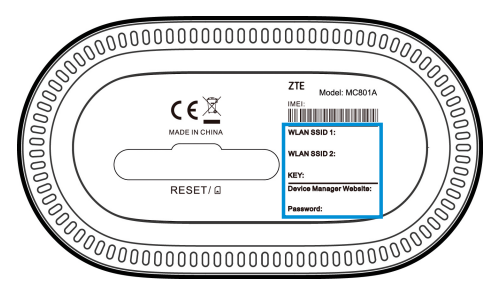

# **2. A nano SIM-kártya behelyezése**

Nyissa ki a készülék alján lévő nyílás fedelét, és helyezze be a nano SIM-kártyát.

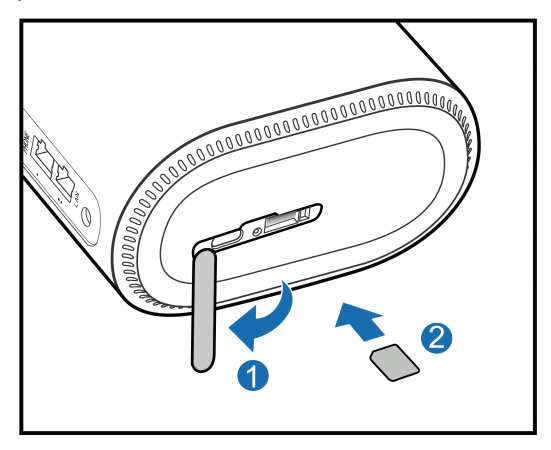

# **3. Az eszköz bekapcsolása**

Csatlakoztassa a hálózati adaptert az eszközhöz. Az eszköz be lesz kapcsolva, és automatikusan csatlakozik az internethez.

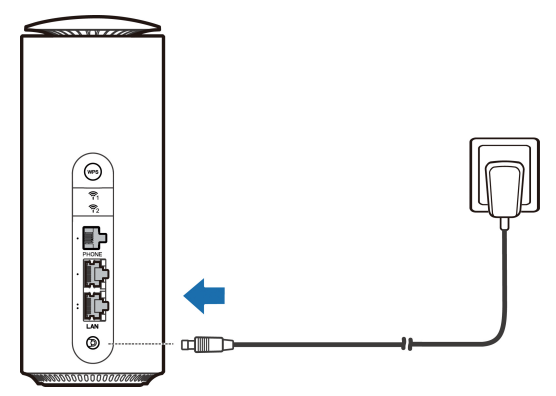

# **4. Internetelérés**

**Wi-Fi:** Használja a címkén található alapértelmezett SSID azonosítót és jelszót, és mobileszközével csatlakozzon a Wi-Fihálózathoz, majd az internethez.

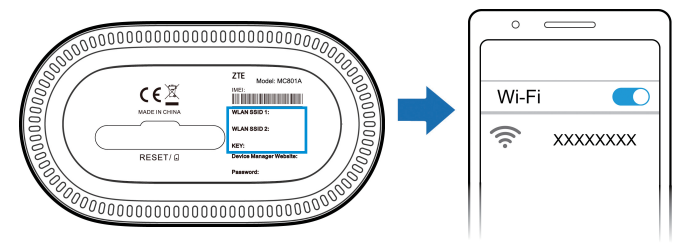

• **Hálózati kábel (RJ45):** Csatlakoztassa számítógépét a LANportokon keresztül, majd csatlakozzon az internethez.

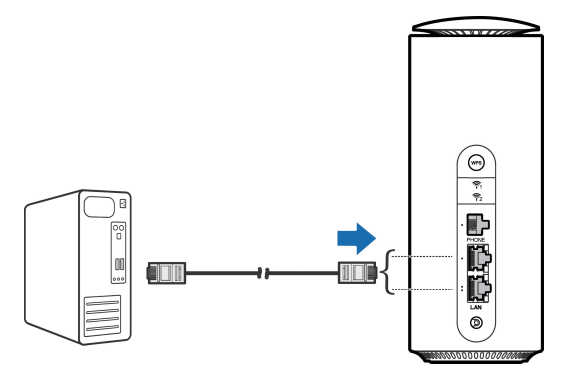

# **5. Eszközbeállítások módosítása**

Az eszközbeállításokat az 5G CPE konfigurációs weboldalra való bejelentkezés után tudja módosítani.

1. Az eszközén lévő címkén találja az alapértelmezett *Eszközkezelő weboldal IP-címét* és *a weboldalhoz tartozó jelszót*.

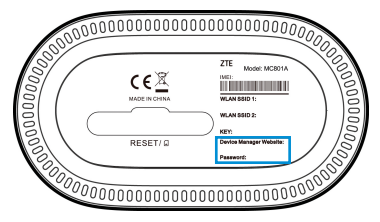

- 2. Nyissa meg az internetböngészőt, és adja meg az *Eszközkezelő weboldal IP-címét* a címsorban.
- 3. Adja meg a jelszót, és kattintson a **Bejelentkezés** pontra.
- 4. Az 5G CPE konfigurációs weboldal megnyitása után módosíthatja a Wi-Fi SSID-azonosítót, a jelszót vagy az egyéb beállításokat.

# **Internet Wi-Fi-funkció**

Eszköze támogatja az Internet Wi-Fi-funkciót. Ezzel a funkcióval kibővíthető a meglévő Wi-Fi-hálózat.

- 1. Jelentkezzen be az 5G CPE konfigurációs oldalra.
- 2. Válassza ki a **Wi-Fi-beállítások > Internet Wi-Fi lehetőséget**.
- 3. Állítsa az Internet Wi-Fi kapcsolóját **Engedélyezés** beállításra, majd kattintson az **Alkalmaz** gombra.
- 4. Csatlakozzon a Wi-Fi hotspothoz. A következő két módszer csak példa.
- Válasszon ki egy **Wi-Fi hotspotot** a Wi-Fi hotspot részen, és kattintson a **Csatlakozás** gombra. Írjon be egy jelszót a **Jelszó** mezőbe, és kattintson az **Igen** gombra.
- Kattintson a **Hálózat hozzáadása** gombra, adja meg a Wi-Fi hotspot adatait a **Wi-Fi hotspot** hozzáadása területen, majd kattintson az **Alkalmaz** gombra. Kattintson a hozzáadott Wi-Fi hotspotra, majd a **Csatlakozás** gombra.
- 5. Miután az eszköz sikeresen csatlakozott a Wi-Fi hotspothoz, hozzáférhet az internethez.

# **Bridge mód**

Az eszköz támogatja a Bridge módot. Ezt a szolgáltatótól származó szolgáltatást használhatja interneteléréshez.

- 1. Győződjön meg arról, hogy az eszköz a nano SIM-kártya használatával automatikusan csatlakozik-e az internethez.
- 2. Jelentkezzen be az 5G CPE konfigurációs oldalára.
- 3. Módosítsa a működési módot **Bridge módra**, és válassza ki a WAN-kapcsolat hálózati portját. Az eszköz automatikusan újraindul.

### **MEGJEGYZÉS:**

Először szakítsa meg az internetkapcsolatot, azután változtassa meg a módot.

4. Csatlakoztassa a számítógépet vagy más kábellel csatlakoztatott klienst a kiválasztott LAN-porthoz, és a kliens lekérheti az IP-címet a WAN DHCP hosztról, és közvetlenül az internethez csatlakozhat.

### **MEGJEGYZÉS:**

A másik LAN-porthoz csatlakozó kliens, vagy a Wi-Fi-hez csatlakozó kliensek nem tudnak hozzáférni az internethez, de kommunikálni tudnak egymással. Ha szeretné megváltoztatni az üzemmódot, ezzel a klienssel jelentkezhet be a konfigurációs oldalra az üzemmód megváltoztatásához.

# **Kábeles szélessávú mód**

Az eszköz támogatja a kábeles szélessávú módot. Ezt a szolgáltatótól származó szolgáltatást használhatja interneteléréshez.

- 1. Csatlakoztassa a két LAN-port egyikét és a szélessávú szolgáltatás hálózati portját egy hálózati kábellel.
- 2. Jelentkezzen be az 5G CPE konfigurációs oldalára.
- 3. Módosítsa a üzemmódot **Kábeles szélessávú módra**.

### **MEGJEGYZÉS:**

Először szakítsa meg az internetkapcsolatot, azután változtassa meg a módot.

- 4. Állítsa be a szolgáltatójától kapott részletes paramétereket.
- 5. A kliensei segítségével csatlakozzon az internethez.

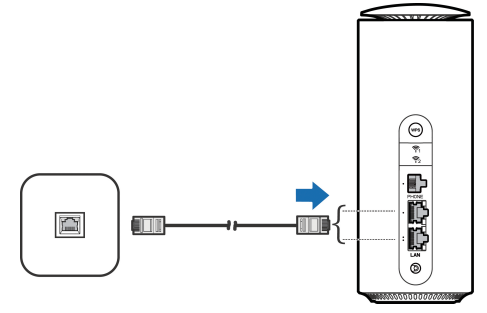

# **Telefon**

Az eszköz támogatja a telefon funkciót. A telefon funkció használata előtt csatlakoztassa a telefont, és helyezze be a nano SIM-kártyát. Hívásindítás:

- 1. Vegye fel a telefonkészüléket.
- 2. Tárcsázza a kívánt telefonszámot.
- 3. Várja meg, amíg a hívás csatlakozik.

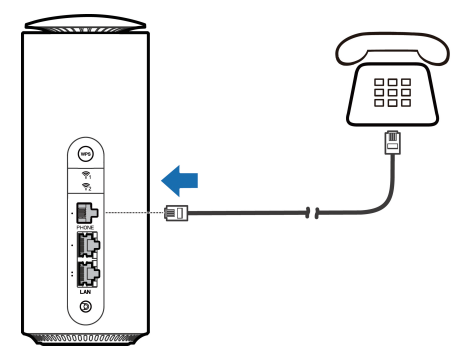

### **WPS**

Az eszköz támogatja a WPS funkciót. Ezzel a megoldással is csatlakoztathatja a klienst az eszközhöz.

- 1. A **WPS** funkció aktiválásához nyomja meg az eszköz WPS gombját. A Wi-Fi jelzőfénye villog.
- 2. Engedélyezze a WPS funkciót a kliensen.
- 3. A csatlakoztatáshoz kövesse a kliensen megjelenő utasításokat.

## **Jelzőfények és kezelőfelületek**

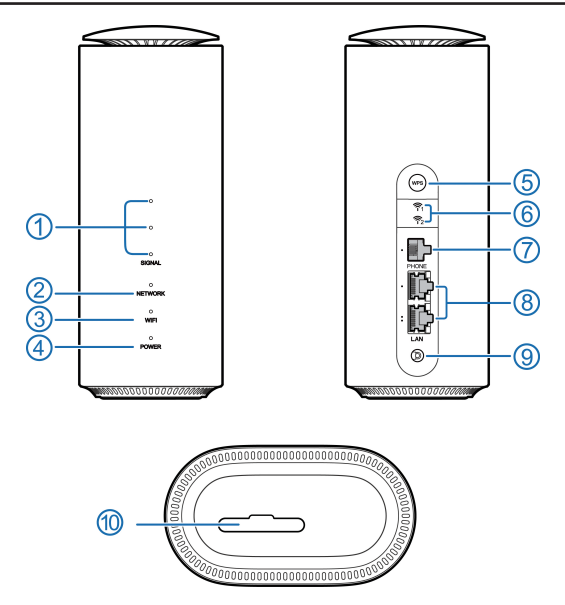

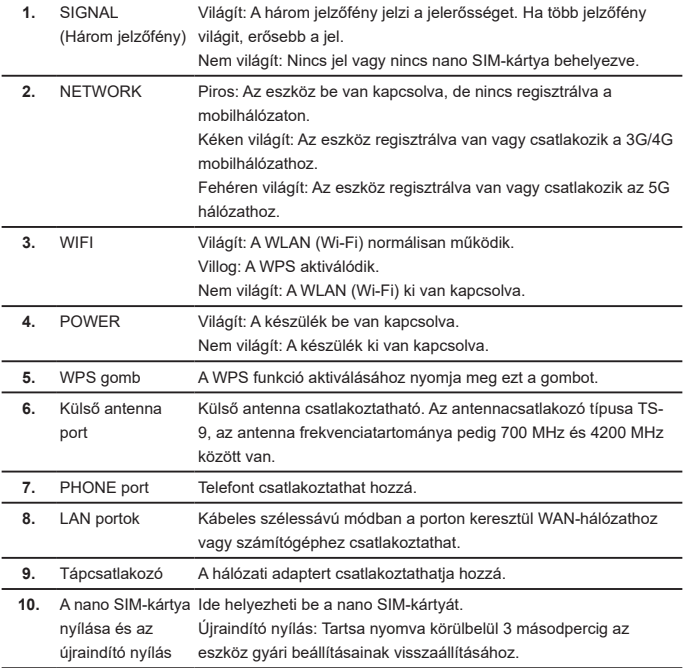

# **Hibaelhárítás**

### **Internettel kapcsolatos problémák**

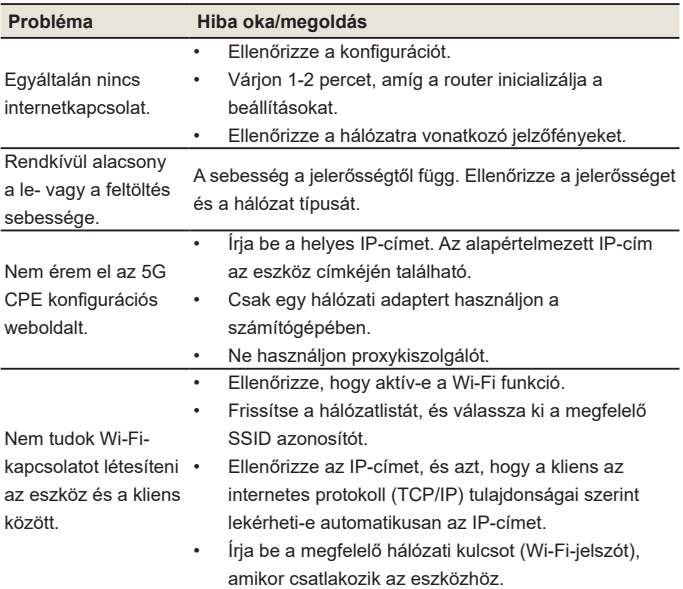

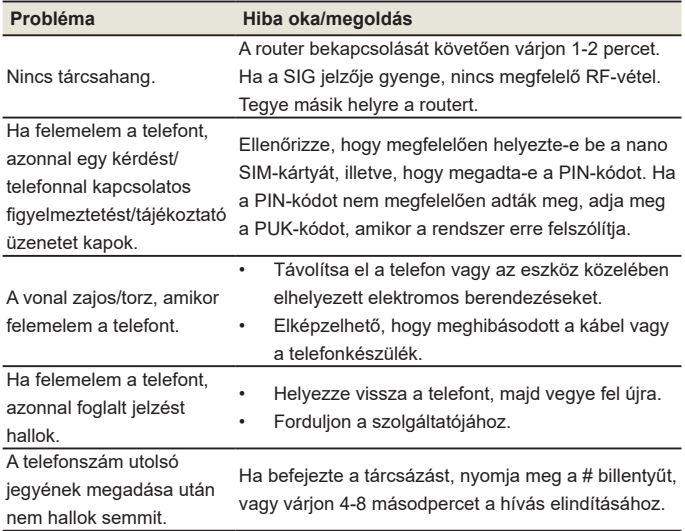

### **Hangfunkciókkal kapcsolatos problémák**

### **Egyéb**

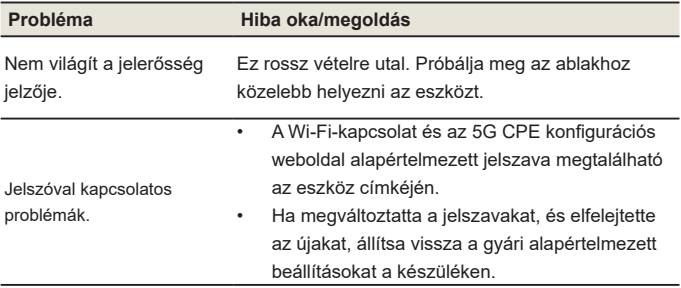

# **További segítség kérése**

Az alábbi módokon kérhet további segítséget:

- • Küldjön egy e-mailt a **mobile@zte.com.cn** címre
- • Látogasson el a **https://www.ztedevices.com** weboldalra

# **JOGI INFORMÁCIÓK**

### **Copyright © 2022 ZTE CORPORATION.**

### **Minden jog fenntartva.**

A jelen kiadvány bármely részének idézése, reprodukálása, lefordítása vagy felhasználása bármilyen formában és eljárással (elektronikus vagy mechanikus, beleértve a fénymásolást és a mikrofilmet is) tilos a ZTE Corporation előzetes írásos engedélye nélkül.

### **Megjegyzés**

A ZTE Corporation fenntartja a jogot a nyomdahibák javítására és a kézikönyvben közölt műszaki adatok előzetes értesítés nélküli frissítésére.

#### **Felelősség kizárása**

Az útmutatóban szereplő képek és képernyőfelvételek eltérhetnek a tényleges terméktől. Az útmutató tartalma eltérhet a tényleges terméktől vagy szoftvertől.

### **Védjegyek**

A ZTE és a ZTE emblémák a ZTE Corporation védjegyei.

Minden egyéb védjegy és kereskedelmi név az illető jogbirtokos tulajdonát képezi.

**Verziószám:** R1.0

# **Figyelmeztetések és megjegyzések**

### **Biztonsági elővigyázatossági intézkedések**

- Egyes elektronikus eszközök érzékenyek lehetnek az elektromágneses interferenciára. Az elektromágneses interferencia elkerülése érdekében helyezze távol a készüléket a TV-től, rádiótól és más elektronikus berendezésektől.
- • Az eszköz zavarhatja az egészségügyi eszközök, például hallókészülékek és szívritmusszabályzók működését. A használat előtt kérdezze meg erről orvosát vagy az egészségügyi eszköz gyártóját.
- • Tartson legalább 20 centiméteres távolságot a készüléktől.
- • Ne használja az eszközt veszélyes környezetben, például olajtermináloknál vagy vegyianyag-gyárakban, ahol robbanékony gázokat vagy termékeket dolgoznak fel.
- • Kizárólag eredeti, vagy a ZTE által jóváhagyott tartozékokat használjon. A jóvá nem hagyott tartozékok befolyásolhatják az eszköz teljesítményét, károsíthatják az eszközt, vagy veszélybe sodorhatják Önt.
- • Ne próbálja meg szétszerelni az eszközt. Az eszközben nincsenek a felhasználó által javítható alkatrészek.
- • Mindig védje az eszközt és annak tartozékait a folyadékokkal és a nedvességgel való érintkezéstől. Ne merítse folyadékba az eszközt.
- • Ne helyezzen tárgyakat az eszköz tetejére. Ez az eszköz túlmelegedését okozhatja.
- • Az eszközt csak jól szellőző környezetben szabad használni.
- Ne tegye ki közvetlen napfénynek az eszközt, illetve ne tárolia forró területen. A magas hőmérséklet csökkentheti az elektronikus eszközök élettartamát.
- • Ne engedjen gyermekeket játszani az eszközzel és a hálózati adapterrel.
- • Az eszköz beltéri használatra készült. Ne használja a szabadban.
- • Az elektromos hálózatra csatlakozó berendezések esetén az elektromos aljzatnak a berendezés közelében, könnyen hozzáférhető helyen kell lennie.

### **Tisztítás és karbantartás**

- Használjon antisztatikus törlőkendőt az eszköz tisztításához. Ne használjon vegyszereket vagy maró hatású tisztítószereket, mivel ezek kárt okozhatnak a műanyag burkolatban. Tisztítás előtt kapcsolja ki az eszközt.
- • Az eszköz hőmérsékleti tartománya -20 °C és +55 °C között, tárolási hőmérsékleti tartománya -40 °C és +70 °C között van. A megengedett páratartalom 5-95%.
- • Ne használja az eszközt vihar esetén. Ilyenkor húzza ki a hálózati dugaszt a konnektorból.

### **Korlátozott szavatosság**

A szavatosság nem érvényes a termékben a következő okokból bekövetkezett károkra:

- i. Észszerű mértékű kopás.
- ii. Ha a végfelhasználó nem követi a ZTE beszerelésre, működtetésre és karbantartásra vonatkozó utasításait.
- iii. Ha a végfelhasználó nem megfelelően vagy gondatlanul kezeli, használja, nem megfelelően szereli be, szétszereli, helytelenül tárolja, szervizelteti vagy működteti a terméket.
- iv. Ha a terméken nem a ZTE, illetve nem a ZTE által jóváhagyott személy végez javításokat.
- v. A ZTE által nem befolyásolható események: az elektromos hálózat meghibásodása, váratlan túlfeszültség, tűz, árvíz, balesetek és külső felek által okozott problémák.
- vi. Külső felek által gyártott termékek használata, illetve ilyen termékekkel való együttes használat, amennyiben a problémát az együttes használat okozta.

vii. A termék rendeltetésszerű használatának körén kívül eső okok. A fenti körülmények fennállása esetén a végfelhasználó nem jogosult visszautasítani vagy visszaküldeni a terméket, illetve visszatérítést igényelni a ZTE vállalattól.

Ez a szavatosság a végfelhasználó egyetlen jogorvoslati módszere, és a ZTE kizárólag ezt a mértékű felelősséget vállalja a hibás vagy nem megfelelő termékekre vonatkozóan, és semmilyen más típusú, kifejezett, vélelmezett vagy törvényen alapuló (ideértve többek között a forgalomképességre, illetve az adott rendeltetési célra való alkalmasságra vonatkozó) szavatosságot nem biztosít, kivéve, ha arról kötelező törvényi előírások másként nem rendelkeznek.

### **A felelősség korlátozása**

A ZTE nem vonható felelősségre a termék használatából eredő, illetve azzal kapcsolatban felmerülő bevételkiesésért, illetve közvetett, speciális, járulékos és következményes károkért, akkor sem, ha a ZTE vállalatot tájékoztatták az ilyen típusú károk (többek között bevételkiesés, üzletmenet megszakadása, tőkeveszteség, csereként használandó létesítmények vagy termékek költsége, állásidő költsége) lehetségességéről, illetve, ha a ZTE tudott ezekről a károkról, vagy tudnia kellett volna róluk.

### **Rádiófrekvenciás terhelés**

Ez a készülék megfelel a nem szabályozott környezetekre vonatkozó CE-sugárzásterhelési határértékeknek. A készüléket úgy kell telepíteni, hogy a sugárzást kibocsátó eszköz és a felhasználó teste között legalább 20 cm távolság legyen.

### **Műszaki adatok**

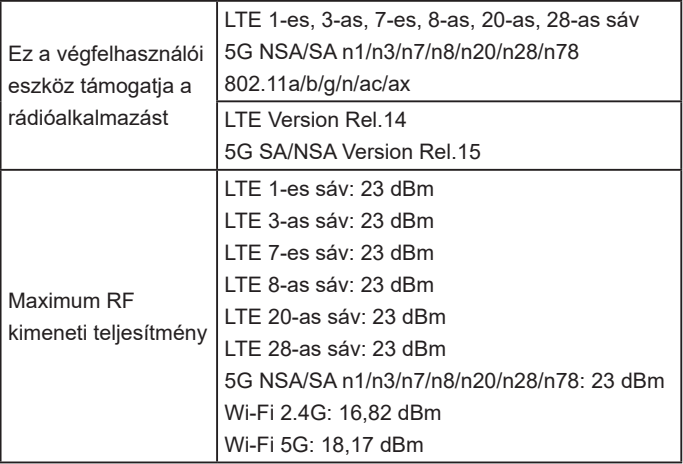

### **CE-figyelmeztetés**

### **Megfelelő használat**

Ahogy azt a jelen útmutató is leírja, az eszközt csak a megfelelő helyen szabad használni. Ha lehetséges, ne érintse meg az eszköz antennája körüli részt.

### **A régi készülék ártalmatlanítása**

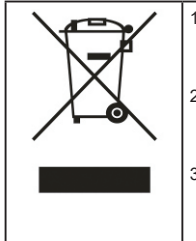

- 1. Ha áthúzott szemeteskukát ábrázoló szimbólumot lát egy terméken, akkor az adott termék az Európai Unió 2012/19/EU irányelvének hatálya alá tartozik.
- 2. Minden elektromos és elektronikai terméket a lakossági hulladéktól elkülönítve kell gyűjteni a kormány vagy az önkormányzatok által kijelölt gyűjtőlétesítményekben.
- 3. Régi eszközeinek megfelelő ártalmatlanítása segíthet megelőzni az esetlegesen az egészségre vagy környezetre ártalmas hatásokat.

A termék WEEE-irányelv szerinti újrahasznosításával kapcsolatos további tájékoztatásért küldjön e-mailt a következő címre: weee@zte. com.cn

# **EU MEGFELELŐSÉGI NYILATKOZAT**

# CE

A ZTE Corporation ezennel nyilatkozik arról, hogy a ZTE MC801A rádiófrekvenciás típusú készülék megfelel a 2014/53/EU irányelv előírásainak.

Az EU megfelelőségi nyilatkozat teljes szövegét a következő webhelyen olvashatja el: https://certification.ztedevices.com

A készülék használata csak akkor korlátozódik beltérre, ha az 5150 vagy 5350 MHz-es frekvenciatartományban használják.

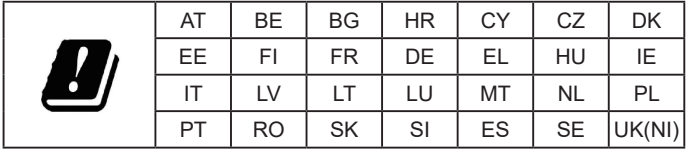

ZTE CORPORATION NO. 55, Hi-tech Road South, Shenzhen, Kínai Népköztársaság Irányítószám: 518057